# تاعومجم ةرادإل HA ةدقع ءاطخأ فاشكتسأ رشن ةداعإ تيبثت ةداعإو اهحالصإو CNDP Force-VM

## تايوتحملا

ةمدقملا <u>ةيساس|أللت اتابلطتمل|</u> تابلطتملا ةمدختسملا تانوكملا <u>ةيساسأ تامولءم</u> <u>؟SMI Cluster Manager جمانرب وه ام</u> ؟ركتبملا مداخلا وه ام ةلكشملا ةنايصلا تاءارجإ ةفيضملا تائيبلا فيرعت يلوألا مداخلا نم ةعومجملا ماظن ليصافت ىلع فرعتلا <u>مداخلا نم ليءشت ل ماظن حسمل يرهاظلا صارقألا كرحم ةلازاب مق</u> ةعومجملا ماظن ةنمازم ليغشت ةعومجملا ماظن ةنمازم تالجس ةبقارم ققحتلا

## ةمدقملا

رشنلا ماظن" دادعإ يف ءدبلا مداخ نم "ةعومجملا ريدم" دادرتسإ ءارجإ دنتسملا اذه فصي .(CNDP" (ةباحسلل يلصألا

## ةيساسألا تابلطتملا

## تابلطتملا

:ةيلاتلا عيضاوملاب ةفرعم كيدل نوكت نأب Cisco يصوت

- Cisco نم (SMI (كرتشملل ةقيقدلا تامدخلل ةيساسألا ةينبلا •
- ةينبلا ةيرامعملا 5G CNDP وأ SMI-Bare-metal (BM)
- (DRBD (الثامتم اخسن خوسنملا عزوملا ةلتكلا زاهج •

## ةمدختسملا تانوكملا

:ةيلاتلا ةيداملا تانوكملاو جماربلا تارادصإ ىلإ دنتسملا اذه يف ةدراولا تامولعملا دنتست

- SMI 2020.02.2.35
- Kubernetes v1.21.0

.ةصاخ ةيلمعم ةئيب ي ف ةدوجوملI ةزەجألI نم دنتسملI اذه يف ةدراولI تامولعملI ءاشنإ مت تناك اذإ .(يضارتفا) حوسمم نيوكتب دنتسملا اذه يف ةمدختسُملا ةزهجألا عيمج تأدب .رمأ يأل لمتحملا ريثأتلل كمهف نم دكأتف ،ليغشتلا ديق كتكبش

# ةيساسأ تامولعم

؟Manager Cluster SMI جمانرب وه ام

ةطقنك اهمادختسإ متي keepalive نم دقعلا ةيئانث ةعومجم نع ةرابع وه ةعومجملا ماظن ريدم ةعومجم لغشي وهو .مدختسملا ىوتسمو مكحتلا يوتسم ةعومجم رشن نم لكل ةيلوأ ريدم .لماكلاب ةعومجملا ماظن دادعإ نع ةلوؤسملا PODs نم ةعومجمو ةدقعلا ةيداحأ Kubernetes ثودح ةلاح يف طقف يوناثال ريدملا يلوتي امنيب طشن طقف يساسألا ةعومجملا ماظن .ةنايصلا ءارجإل ايودي هطاقسإ متي وأ لطع

؟ركتبملا مداخلا وه ام

عفد كنكمي انه نمو ،هتحت عقي يذلI (CM) ةعومجملI ريدم ةايح ةرود ةرادإب ةدقعلI هذه موقت 0.مويلا نيوكت

ةئيهتلا ةفيظو لثم مسفن تانايبلا زكرم يف وأ ةقطنملا يف مداخلا اذه رشن متي ام ةداع .(VM (يضارتفا زاهجك ةداع هليغشت متيو (NSO لاثملا ليبس ىلع) ىلعألا ىوتسملا نم

## ةلكشملا

رظحلا زاهج" عم نيتدقع نم نوكم ةعومجم ماظن يف "ةعومجملا ماظن ريدم" ةفاضتسإ متت ريدم"و "يس|سأل| ةعومجمل| ماظن ريدم" ىلإ زاهجل| اذه ةف|ض| متت امك ،(DRBD) "رركمل| عزومل| ةلاح يال ةعومجمل قرادإل يوناثلا جمانرب لل لقتن ، ةلاحل مذه ي في "يوناثل ا ةعومجمل ماظن" نأ ىلإ ريشي امم ،UCS يف ليغشتلا ماظن تيبثت/ةئيهت ءانثأ ايئاقلت ليغشتلا فاقيإ .فلات ليغشتلا ماظن

cloud-user@POD-NAME-cm-primary:~\$ drbd-overview status 0:data/0 WFConnection Primary/Unknown UpToDate/DUnknown /mnt/stateful\_partition ext4 568G 369G 170G 69%

## ةنايصلا تاءارجإ

.CM مداخ ىلع ليغشتلا ماظن تيبثت ةداعإ يف ةيلمعلا هذه دعاست

## ةفيضملا تائيبلا فيرعت

:ةفيضملا ةزهجألا ديدحتو Manager-Cluster جمانرب ىلإ لوخدلا ليجست

cloud-user@POD-NAME-cm-primary:~\$ cat /etc/hosts | grep 'deployer-cm' 127.X.X.X POD-NAME-cm-primary POD-NAME-cm-primary X.X.X.X POD-NAME-cm-primary X.X.X.Y POD-NAME-cm-secondary

### ي وأل| مداخل| نم ةعومجمل| ماظن ليص|فت ىلء فرعتل|

ماظن مسا نم ققحتو رشنلا جمانرب ىل| لخداو (ءدبلI) Start مداخ ىل| لوخدلI ليجستب مق .Manager-Cluster جمانرب نم IP-Host مادختساب ةعومجملا

وه امك تايلمعلا زكرم ىلإ لوخدلا ليءجستب مق ،ءدبلا مداخ ىلإ حجانلا لوخدلا ليجست دعب .انه حضوم

<#root>

user@

**inception-server**

: ~\$

**ssh -p 2022 admin@localhost**

ققحت نم مسا ماظن ةعومجملا نم جمانرب Cluster Manager SSH-IP (SSH-ip = node SSH ipaddress = ucs-server cimc ip address).

#### <#root>

 $\Gamma$ 

**inception-server**

] SMI Cluster Deployer#

show running-config clusters \* nodes \* k8s ssh-ip | select nodes \* ssh-ip | select nodes \* ucs-server ci

SSH STATE STATE STATE STATE STATE STATE STATE STATE STATE STATE STATE STATE STATE STATE STATE STATE STATE STATE NAME NAME IP SSH IP IP ADDRESS ------------------------------------------------------------------------------

**POD-NAME-deployer**

 **cm-primary**

-

**X.X.X.X**

10.X.X.X ---> Verify Name and SSH IP if Cluster is part of inception server SMI.

**X.X.X.Y**

-

10.X.X.Y

.فدهلا ةعومجملا ماظن نيوكت نم ققحت

<#root>

**[inception-server]**

SMI Cluster Deployer#

**show running-config clusters POD-NAME-deployer**

### مداخلا نم ليغشتلا ماظن حسمل يرهاظلا صارقألا كرحم ةلازإب مق

كرحم حسمأو ررضتملI فيضملاب ةصاخلI (CIMC) لوصولI يف مكحتلI ةدحوب لIصتالIب مق .(VD (يرهاظلا صارقألا كرحم فذحاو ديهمتلا صارقأ

a) CIMC > Storage > Cisco 12G Modular Raid Controller > Storage Log > Clear Boot Drive b) CIMC > Storage > Cisco 12G Modular Raid Controller > Virtual drive > Select the virtual drive > Dele

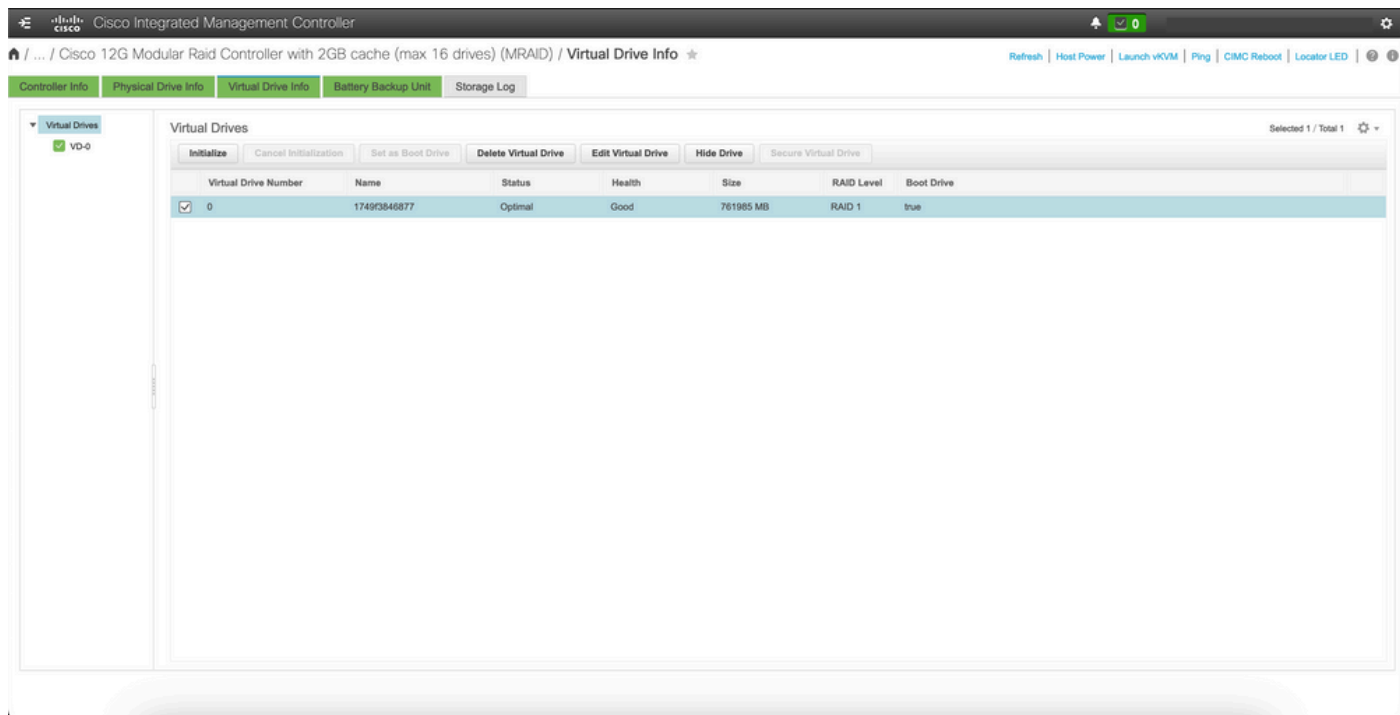

### ةعومجملا ماظن ةنمازم ليغشت

.يلصأل| مداخل| نم Cluster-Manager ل ةيضارتفال| ةعومجمل| ماظن ةنمازم ليغشتب مق

#### <#root>

**[inception-server] SMI Cluster Deployer# clusters POD-NAME-deployer actions sync run debug true**

This will run sync. Are you sure? [no,yes]

**yes**

**message accepted**

[inception-server] SMI Cluster Deployer#

ماظن ةنمازم رايخ ذيفنت كيلءف ،ةيضارتفالI ةعومجملI ماظن ةنمازم ةزيم لشف ةلاح يف لامكإ قرغتسي دق) تيبثتلا ةداعإ ةيلمع لامكإل VM-Force جمانرب رشن ةداعإ عم ةعومجملا دقعلا ددع ىلع دمتعي اذهو ،ابيرقت ةقي قد 55 ىلإ 45 نوب ام ةعومجملا ماظن ةنمازم طاشن (ةعومجملا ماظن ىلع ةفاضتسملا

```
<#root>
[
i
nception-server] SMI Cluster Deployer
#
clusters POD-NAME-deployer actions sync run debug true force-vm-redeploy true
This will run sync. Are you sure? [no,yes]
yes
```
**message accepted**

[inception-server] SMI Cluster Deployer#

### ةعومجملا ماظن ةنمازم تالجس ةبقارم

<#root>

 $\Gamma$ 

**inception-server**

] SMI Cluster Deployer#

**monitor sync-logs POD-NAME-deployer**

2023-02-23 10:15:07.548 DEBUG cluster\_sync.POD-NAME: Cluster name: POD-NAME 2023-02-23 10:15:07.548 DEBUG cluster\_sync.POD-NAME:

**Force VM Redeploy: true**

```
2023-02-23 10:15:07.549 DEBUG cluster_sync.POD-NAME: Force partition Redeploy: false 
2023-02-23 10:15:07.549 DEBUG cluster_sync.POD-NAME: reset_k8s_nodes: false 
2023-02-23 10:15:07.549 DEBUG cluster_sync.POD-NAME: purge_data_disks: false 
2023-02-23 10:15:07.549 DEBUG cluster_sync.POD-NAME: upgrade_strategy: auto 
2023-02-23 10:15:07.549 DEBUG cluster_sync.POD-NAME: sync_phase: all 
2023-02-23 10:15:07.549 DEBUG cluster_sync.POD-NAME: debug: true 
...
...
...
```
.ةحجانلا ةعومجملا ماظن ةنمازم ةطساوب هتيبثتو مداخلا ريفوت ةداعإ تمت

#### <#root>

PLAY RECAP \*\*\*\*\*\*\*\*\*\*\*\*\*\*\*\*\*\*\*\*\*\*\*\*\*\*\*\*\*\*\*\*\*\*\*\*\*\*\*\*\*\*\*\*\*\*\*\*\*\*\*\*\*\*\*\*\*\*\*\*\*\*\*\*\*\*\*\*\* cm-primary : ok=535 changed=250 unreachable=0

#### **failed=0**

 skipped=832 rescued=0 ignored=0 cm-secondary : ok=299 changed=166 unreachable=0

#### **failed=0**

 skipped=627 rescued=0 ignored=0 localhost : ok=59 changed=8 unreachable=0

#### **failed=0**

skipped=18 rescued=0 ignored=0

Thursday 23 February 2023 13:17:24 +0000 (0:00:00.109)

**0:56:20.544**

\*\*\*\*\*. *---> ~56 mins to complete cluster sync*

===============================================================================

2023-02-23 13:17:24.539 DEBUG cluster\_sync.POD-NAME:

#### **Cluster sync successful**

2023-02-23 13:17:24.546 DEBUG cluster\_sync.POD-NAME: Ansible sync done 2023-02-23 13:17:24.546 INFO cluster\_sync.POD-NAME: \_sync finished. Opening lock

#### ققحتلا

DRBD ىلع ةماع ةرظن نأ امك ،"ةرثأتملا ةعومجملا ماظن ةرادإ" ىلإ لوصولا ةيناكمإ نم ققحت

.UpDate ةلاح يف نييوناثلاو نييساسألا ةعومجملا ماظن يريدمل

cloud-user@POD-NAME-cm-primary:~\$ ping X.X.X.Y PING X.X.X.Y (X.X.X.Y) 56(84) bytes of data. 64 bytes from X.X.X.Y: icmp\_seq=1 ttl=64 time=0.221 ms 64 bytes from X.X.X.Y: icmp\_seq=2 ttl=64 time=0.165 ms 64 bytes from X.X.X.Y: icmp\_seq=3 ttl=64 time=0.151 ms 64 bytes from X.X.X.Y: icmp\_seq=4 ttl=64 time=0.154 ms 64 bytes from X.X.X.Y: icmp\_seq=5 ttl=64 time=0.172 ms 64 bytes from X.X.X.Y: icmp\_seq=6 ttl=64 time=0.165 ms 64 bytes from X.X.X.Y: icmp\_seq=7 ttl=64 time=0.174 ms --- X.X.X.Y ping statistics --- 7 packets transmitted, 7 received, 0% packet loss, time 6150ms rtt min/avg/max/mdev = 0.151/0.171/0.221/0.026 ms

cloud-user@POD-NAME-cm-primary:~\$ drbd-overview status 0:data/0 Connected Primary/Secondary UpToDate/UpToDate /mnt/stateful\_partition ext4 568G 17G 523G 4%

.حاجنب ةكبشلل هديوزت ةداعإو رثأتملا ةعومجملا ماظن ريدم تيبثت متي

ةمجرتلا هذه لوح

ةي الآلال تاين تان تان تان ان الماساب دنت الأمانية عام الثانية التالية تم ملابات أولان أعيمته من معت $\cup$  معدد عامل من من ميدة تاريما $\cup$ والم ميدين في عيمرية أن على مي امك ققيقا الأفال المعان المعالم في الأقال في الأفاق التي توكير المالم الما Cisco يلخت .فرتحم مجرتم اهمدقي يتلا ةيفارتحالا ةمجرتلا عم لاحلا وه ىل| اًمئاد عوجرلاب يصوُتو تامجرتلl مذه ققد نع امتيلوئسم Systems ارامستناه انالانهاني إنهاني للسابلة طربة متوقيا.